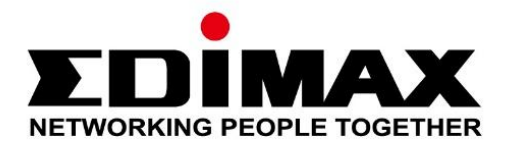

# **EU-4308**

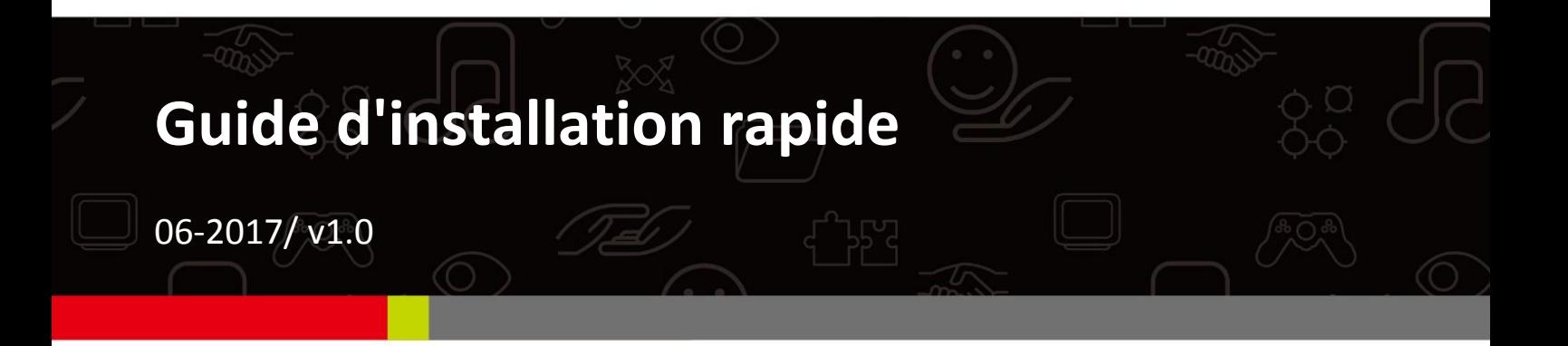

### **Edimax Technology Co., Ltd.**

No. 278, Xinhu 1st Rd., Neihu Dist., Taipei City, Taiwan Email: support@edimax.com.tw

### **Edimax Technology Europe B.V.**

Fijenhof 2, 5652 AE Eindhoven, The Netherlands Email: support@edimax.nl

#### **Edimax Computer Company**

3350 Scott Blvd., Bldg.15 Santa Clara, CA 95054, USA Live Tech Support: 1(800) 652-6776 Email: support@edimax.com

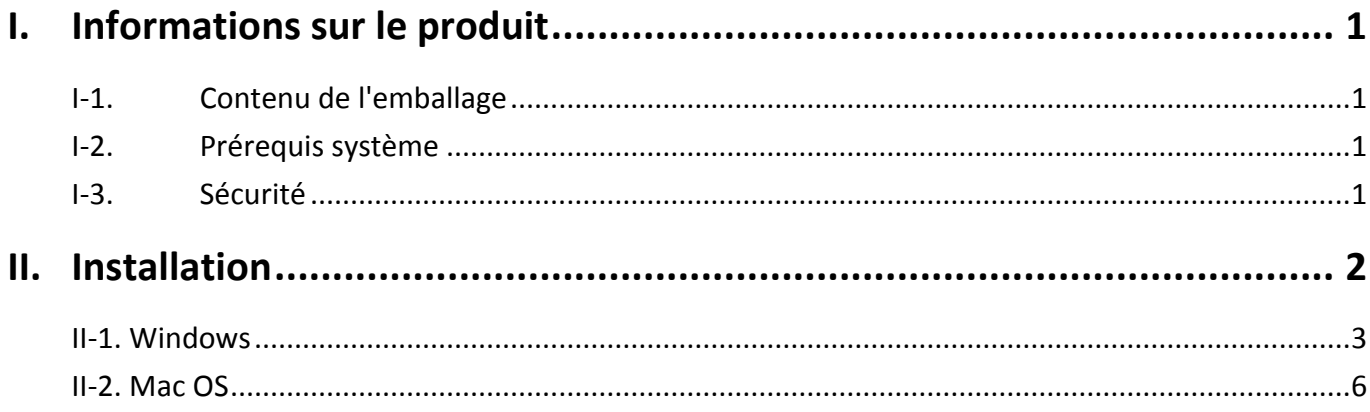

### **Multi-Language Quick Installation Guide (QIG) on the CD**

**Čeština:** Českého průvodce rychlou instalací naleznete na přiloženém CD s ovladači

**Deutsch:** Finden Sie bitte das deutsche S.A.L. beiliegend in der Treiber CD

**Español:** Incluido en el CD el G.R.I. en Español.

**Français:** Veuillez trouver l'français G.I.R ci-joint dans le CD

**Italiano:** Incluso nel CD il Q.I.G. in Italiano.

**Magyar:** A magyar telepítési útmutató megtalálható a mellékelt CD-n

**Nederlands:** De nederlandse Q.I.G. treft u aan op de bijgesloten CD

**Polski:** Skrócona instrukcja instalacji w języku polskim znajduje się na załączonej płycie CD

**Português:** Incluído no CD o G.I.R. em Portugues

**Русский:** Найдите Q.I.G. на pусскoм языке на приложеном CD

Türkçe: Ürün ile beraber gelen CD içinde Türkçe Hızlı Kurulum Kılavuzu'nu bulabilirsiniz

**Українська:** Для швидкого налаштування Вашого пристрою, будь ласка, ознайомтесь з інструкцією на CD

# <span id="page-3-0"></span>*I. Informations sur le produit*

### <span id="page-3-1"></span>**I-1. Contenu de l'emballage**

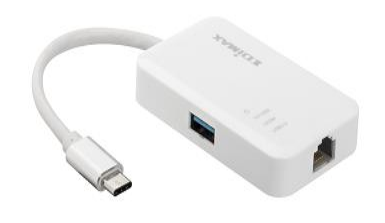

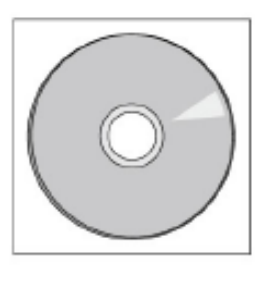

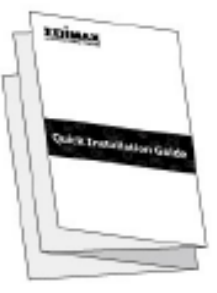

*Hub USB 3.0 Ethernet Gigabit 3 ports CD-ROM GIR*

## <span id="page-3-2"></span>**I-2. Prérequis système**

- Intel Premium III 1GHz (ou plus ou similaire)
- RAM 256Mo/CD-ROM
- Espace disque dur 100Mo (au moins)
- Port USB Type C
- Windows XP/Vista/7/8/8.1/10 ou plus, Mac OS  $10.6 10.10$  ou plus, Linux Kernel 4.x/3.x/2.6x

## <span id="page-3-3"></span>**I-3. Sécurité**

Afin de garantir un fonctionnement sûr de l'appareil et la sécurité des utilisateurs, veuillez lire et respecter les consignes de sécurité suivantes.

- **1.** Le hub USB Fast Ethernet est conçu pour une utilisation à l'intérieur uniquement ; ne placez pas l'adaptateur sans fil à l'extérieur.
- **2.** Ne placez pas le hub USB Fast Ethernet dans ou à proximité de lieux chauds/humides (cuisine ou salle de bain par exemple).
- **3.** Le hub USB Fast Ethernet contient de petites pièces qui peuvent représenter un risque pour les enfants de moins de 3 ans. Gardez le hub USB Fast Ethernet hors de portée des enfants.
- **4.** Le hub USB Fast Ethernet ne contient aucune pièce pouvant être réparée par l'utilisateur. En cas de problèmes avec l'adaptateur sans fil, veuillez contacter votre revendeur pour lui demander de l'aide.
- **5.** Le hub USB Fast Ethernet est un appareil électrique et comme avec tous les appareils électriques, vous devez immédiatement arrêter de l'utiliser s'il est mouillé pour une raison quelconque. Contactez un électricien qualifié pour obtenir plus d'aide.

# <span id="page-4-0"></span>*II. Installation*

**1.** Allumez votre ordinateur et insérez le hub Ethernet dans l'un des ports USB type C libre de votre ordinateur.

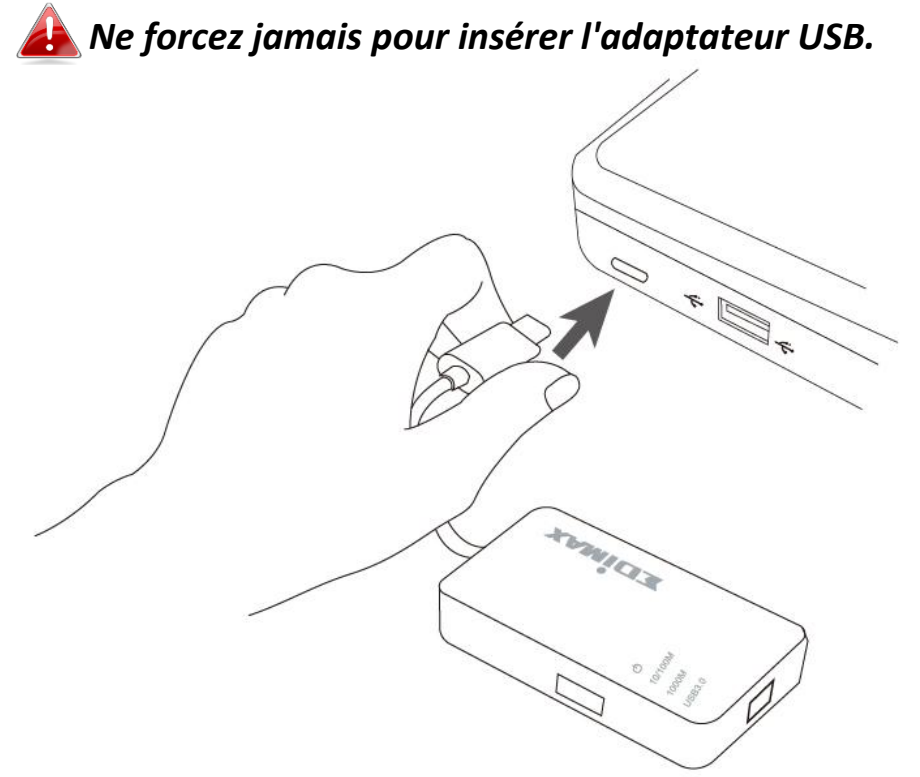

**2.** Insérez le CD-ROM inclus dans le lecteur de CD de votre ordinateur.

*L'assistant de configuration est également disponible en téléchargement depuis le site web Edimax.* 

**3.** Pour les utilisateurs **Windows**, l'assistant de configuration s'ouvre. Pour les utilisateurs **Mac**, c'est le dossier "Mac" du CD qui s'ouvre.

*Si le CD ne s'exécute pas automatiquement ou si vous avez téléchargé l'assistant de configuration, parcourez le dossier "Autorun" ou "Mac" du CD, respectivement pour les utilisateurs Windows ou Mac.*

**4.** Merci de suivre les instructions relatives à votre système d'exploitation au chapitre approprié.

## <span id="page-5-0"></span>**II-1. Windows**

## **Installation du pilote**

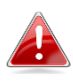

*Si le CD ne s'est pas exécuté automatiquement, ouvrez le fichier "Autorun.exe" pour lancer l'assistant de configuration.*

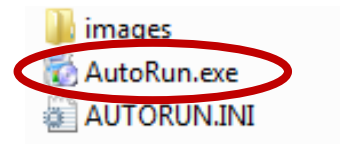

**1.** Cliquez sur l'adaptateur USB Fast Ethernet pour continuer.

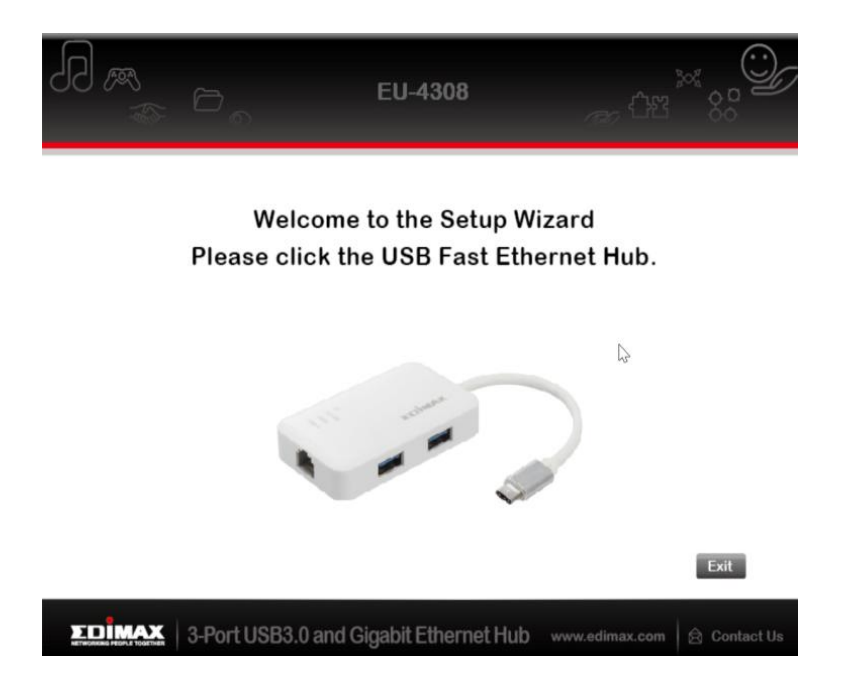

**2.** Cliquez sur "Installer pilote" pour installer le pilote.

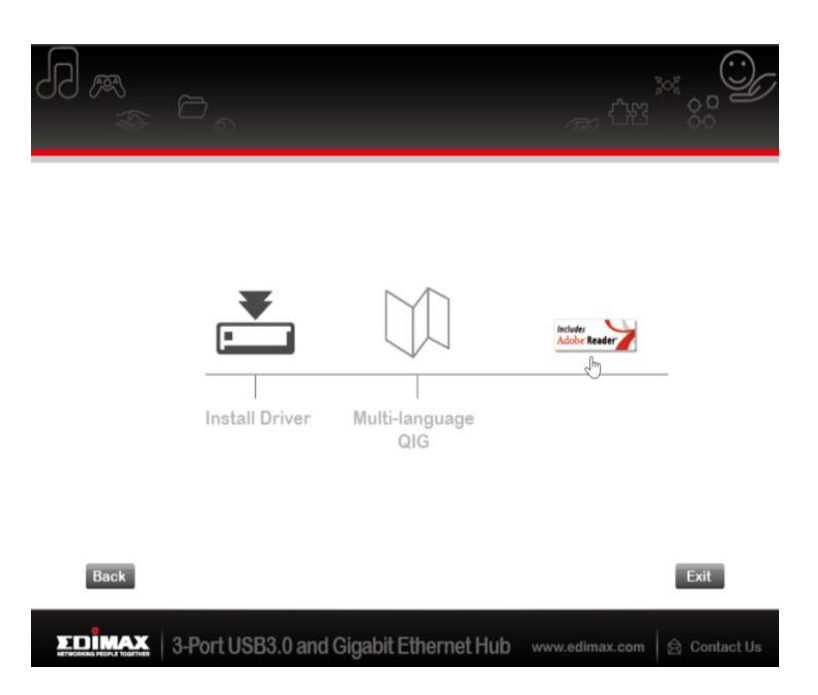

**3.** La fenêtre contextuelle suivante mentionnant "Préparation de l'installation..." apparaît.

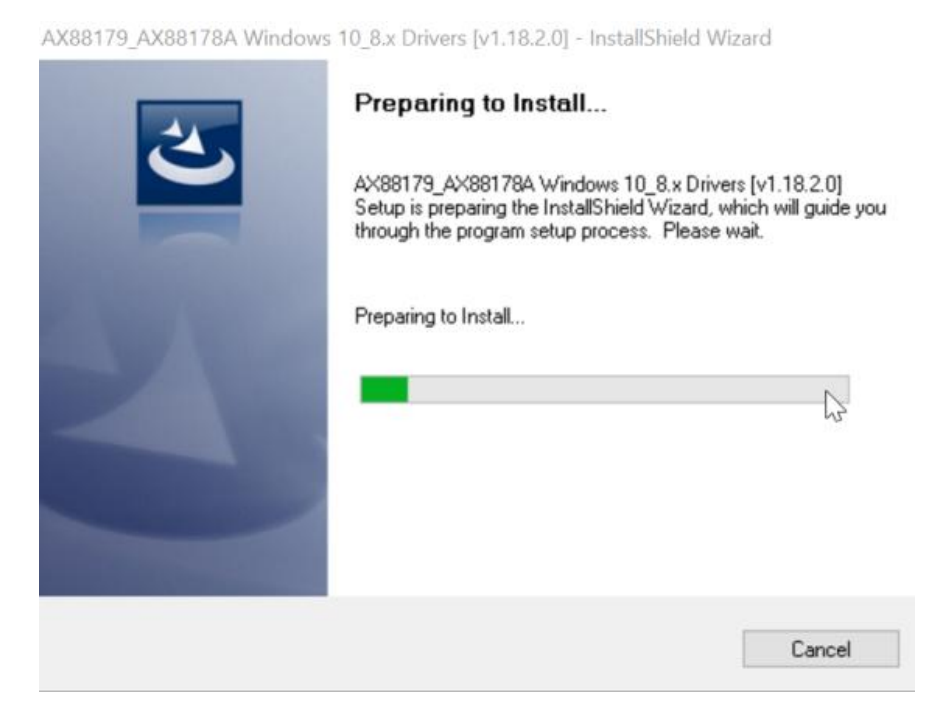

## **4.** Cliquez sur "Terminer" pour terminer l'installation du pilote

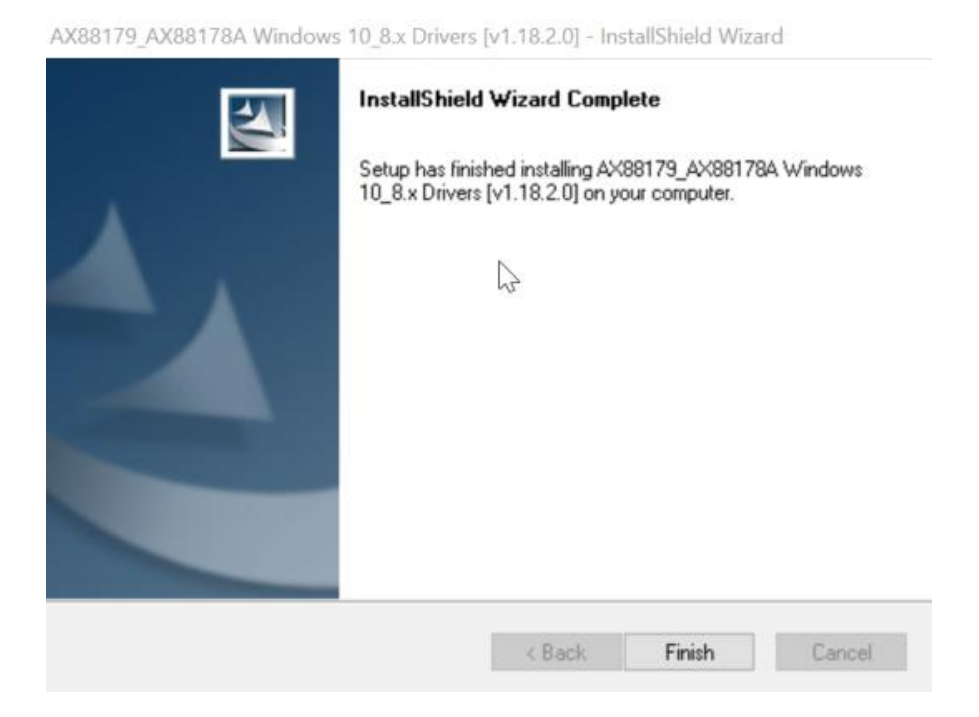

**5.** Cliquez sur "Quitter" pour fermer l'assistant de configuration.

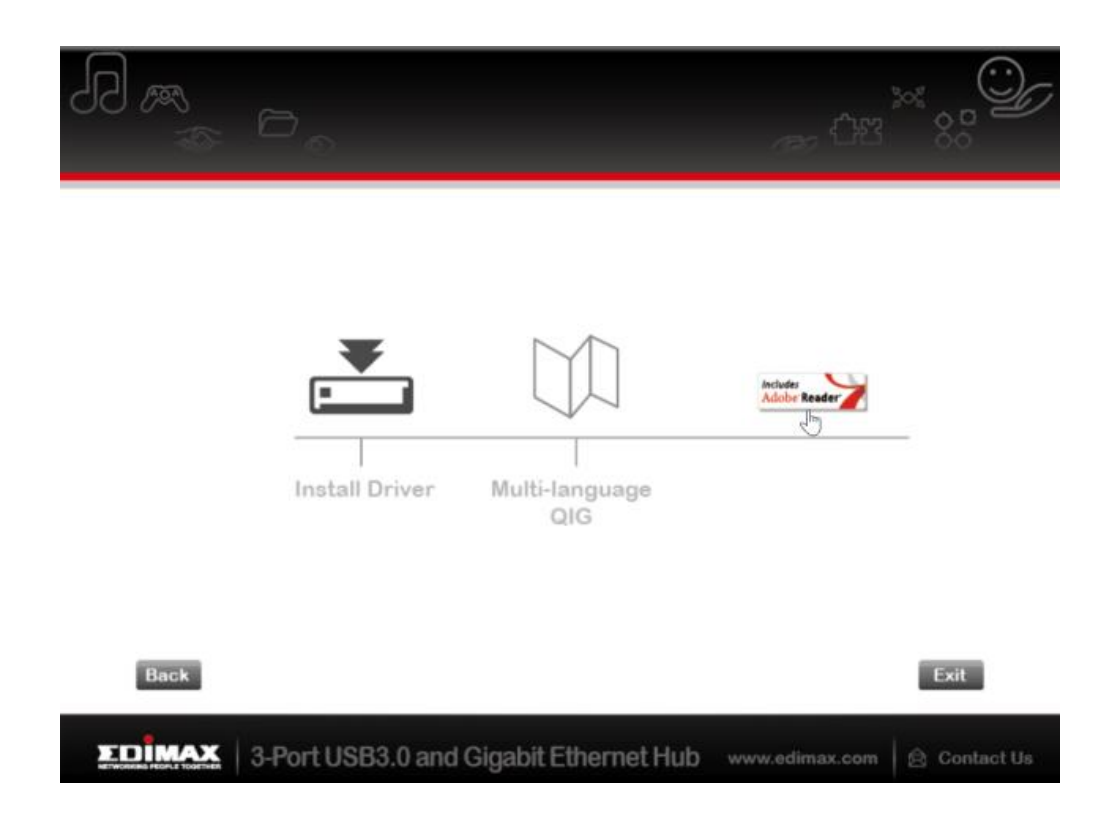

*Le GIR multilingue est également inclus sur le CD-ROM. Pour l'ouvrir, cliquez sur "GIR multilingue".*

# <span id="page-8-0"></span>**II-2. Mac OS**

## **Installation du pilote**

**1.** Cliquez sur "AX88179\_178A.dmg", le disque virtuel "AX88179" suivant apparaît sur le bureau de votre système Mac OSX (supprimé automatiquement après le redémarrage de votre système Mac OSX).

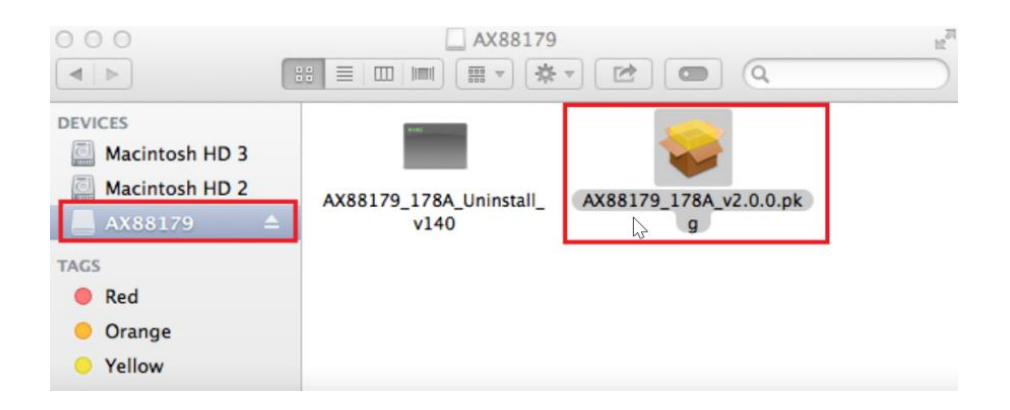

2. Cliquez sur "AX88179\_178A\_vx.x.x.pkg" ("x.x.x" correspond au numéro de révision du pilote) et la boîte de dialogue de configuration du pilote suivante apparaît. Cliquez sur "Continuer" pour lancer l'installation et respectez les instructions pour la poursuivre.

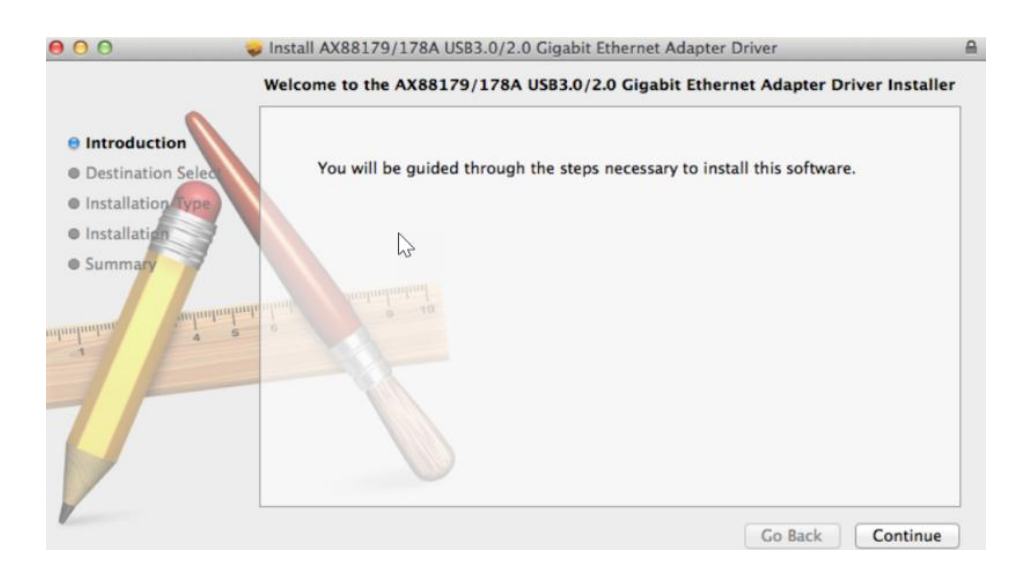

**3.** Cliquez sur "Installer" pour poursuivre la procédure d'installation.

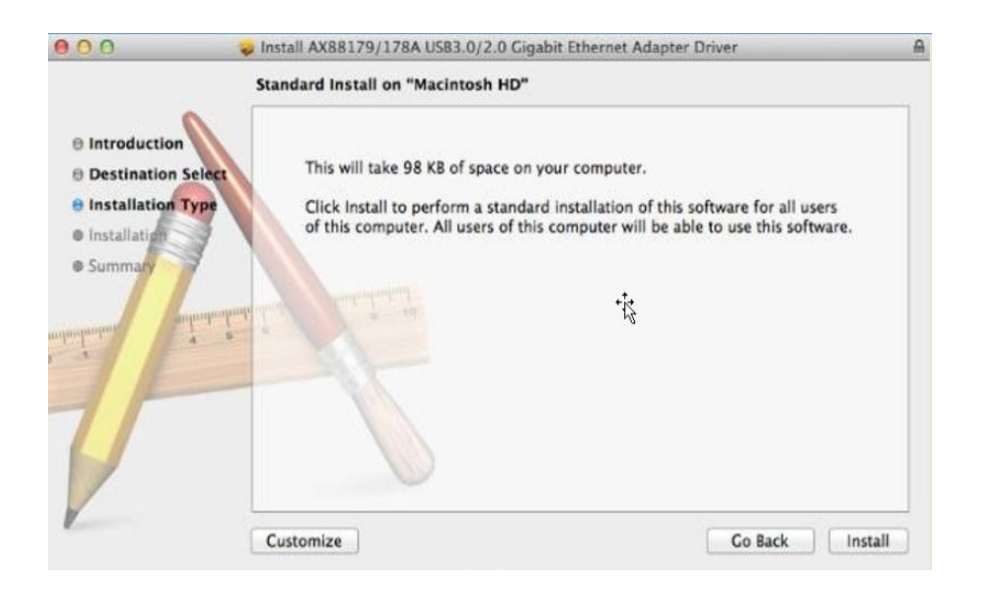

**4.** Il se peut que vous ayez besoin de saisir votre nom d'utilisateur/mot de passe au cours de l'installation du pilote.

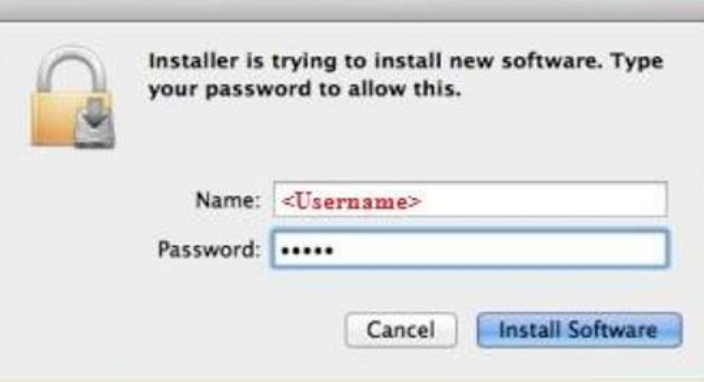

**5.** Cliquez sur "Continuer Installation" pour poursuivre la procédure d'installation.

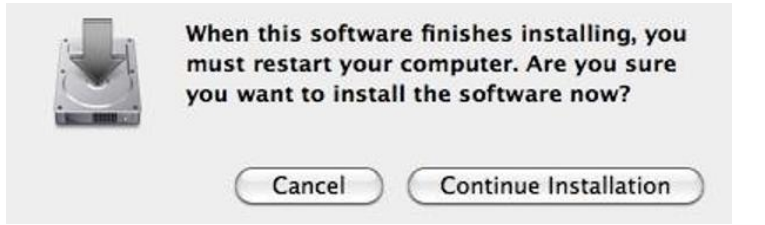

**6.** Cliquez sur "Redémarrer" pour redémarrer votre système Mac OSX et terminer l'installation.

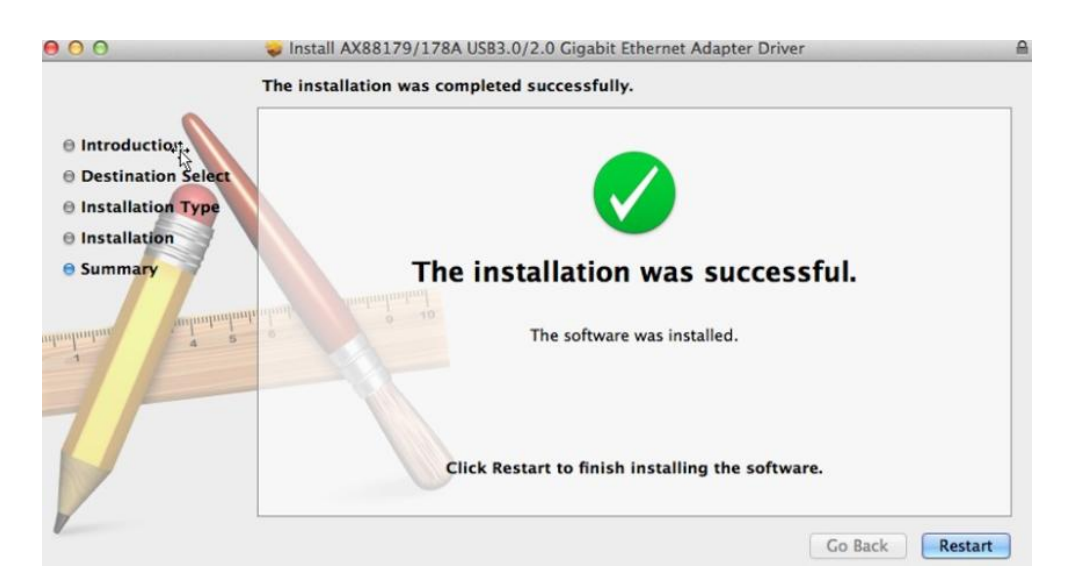

- **7.** Après le redémarrage de votre système Mac OSX, branchez votre dongle USB EU-4308 dans le port USB Type C de votre système Mac OSX. Consultez les informations suivantes pour contrôler que votre dongle USB a été correctement identifiée par votre système Mac OSX et que le pilote Mac OSX AX88179/AX88178A a été correctement installé.
	- (1) Vous pouvez vérifier les informations d'identification fournisseur/produit de votre dongle USB à cet endroit.

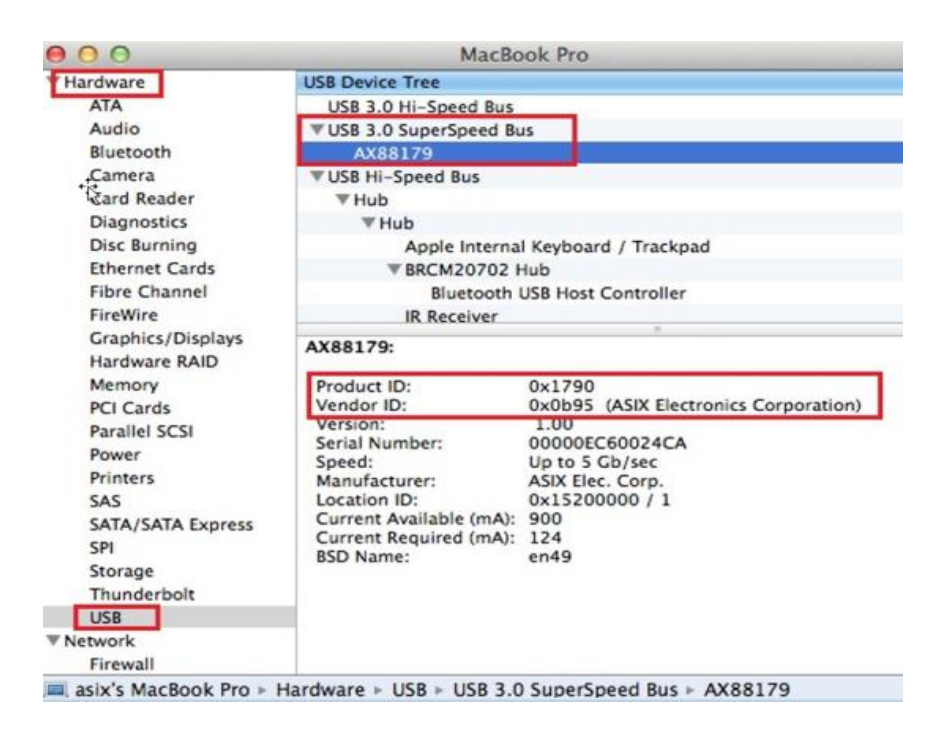

(2) Vous pouvez vérifier les informations sur la version du pilote Mac OSX AX88179/AX88178A installé en lançant la commande "kextstat"

**8.** Choisissez le menu Apple, Préférences Système, puis cliquez sur Réseau. Sélectionnez la nouvelle interface réseau "AX88179 USB 3.0 vers Gigabit Ethernet" et appuyez sur "Créer" puis sur "Appliquer" pour que la nouvelle interface réseau soit activée.

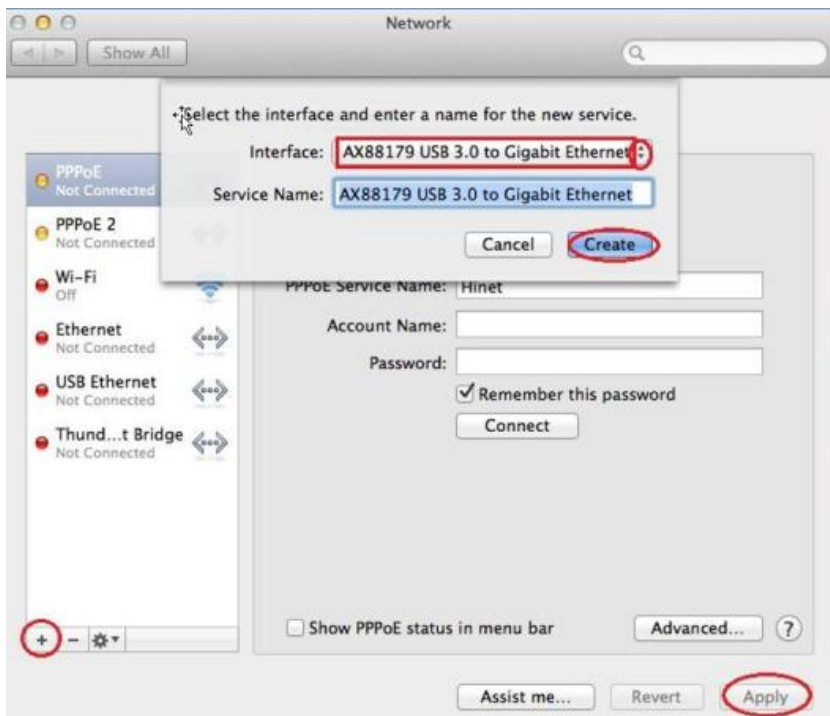

**9.** Le nouveau pilote "AX88179 USB 3.0 vers Gigabit Ethernet" est alors prêt.

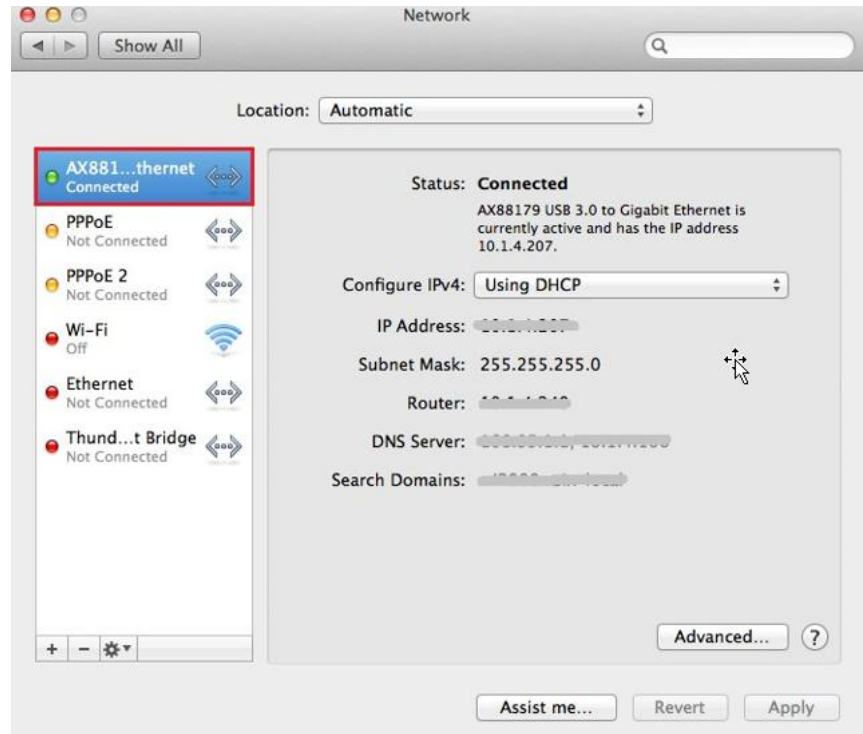

#### **Federal Communication Commission Interference Statement**

This equipment has been tested and found to comply with the limits for a Class B digital device, pursuant to Part 15 of FCC Rules. These limits are designed to provide reasonable protection against harmful interference in a residential installation. This equipment generates, uses, and can radiate radio frequency energy and, if not installed and used in accordance with the instructions, may cause harmful interference to radio communications. However, there is no guarantee that interference will not occur in a particular installation. If this equipment does cause harmful interference to radio or television reception, which can be determined by turning the equipment off and on, the user is encouraged to try to correct the interference by one or more of the following measures:

- 1. Reorient or relocate the receiving antenna.
- 2. Increase the separation between the equipment and receiver.
- 3. Connect the equipment into an outlet on a circuit different from that to which the receiver is connected.
- 4. Consult the dealer or an experienced radio technician for help.

#### **FCC Caution**

This device and its antenna must not be co-located or operating in conjunction with any other antenna or transmitter. This device complies with Part 15 of the FCC Rules. Operation is subject to the following two conditions: (1) this device may not cause harmful interference, and (2) this device must accept any interference received, including interference that may cause undesired operation. Any changes or modifications not expressly approved by the party responsible for compliance could void the authority to operate equipment.

#### **Federal Communications Commission (FCC) Radiation Exposure Statement**

This equipment complies with FCC radiation exposure set forth for an uncontrolled environment. In order to avoid the possibility of exceeding the FCC radio frequency exposure limits, human proximity to the antenna shall not be less than 2.5cm (1 inch) during normal operation.

#### **Federal Communications Commission (FCC) RF Exposure Requirements**

This EUT is compliance with SAR for general population/uncontrolled exposure limits in ANSI/IEEE C95.1-1999 and had been tested in accordance with the measurement methods and procedures specified in OET Bulletin 65 Supplement C. The equipment version marketed in US is restricted to usage of the channels 1-11 only. This equipment is restricted to *indoor* use when operated in the 5.15 to 5.25 GHz frequency range.

#### **R&TTE Compliance Statement**

This equipment complies with all the requirements of DIRECTIVE 1999/5/EC OF THE EUROPEAN PARLIAMENT AND THE COUNCIL of March 9, 1999 on radio equipment and telecommunication terminal equipment and the mutual recognition of their conformity (R&TTE). The R&TTE Directive repeals and replaces in the directive 98/13/EEC (Telecommunications Terminal Equipment and Satellite Earth Station Equipment) As of April 8, 2000.

#### **Safety**

This equipment is designed with the utmost care for the safety of those who install and use it. However, special attention must be paid to the dangers of electric shock and static electricity when working with electrical equipment. All guidelines of this and of the computer manufacture must therefore be allowed at all times to ensure the safe use of the equipment.

#### **EU Countries Intended for Use**

The ETSI version of this device is intended for home and office use in Austria, Belgium, Bulgaria, Cyprus, Czech, Denmark, Estonia, Finland, France, Germany, Greece, Hungary, Ireland, Italy, Latvia, Lithuania, Luxembourg, Malta, Netherlands, Poland, Portugal, Romania, Slovakia, Slovenia, Spain, Sweden, Turkey, and United Kingdom. The ETSI version of this device is also authorized for use in EFTA member states: Iceland, Liechtenstein, Norway, and Switzerland.

#### **EU Countries Not Intended for Use**

None

#### **EU Declaration of Conformity**

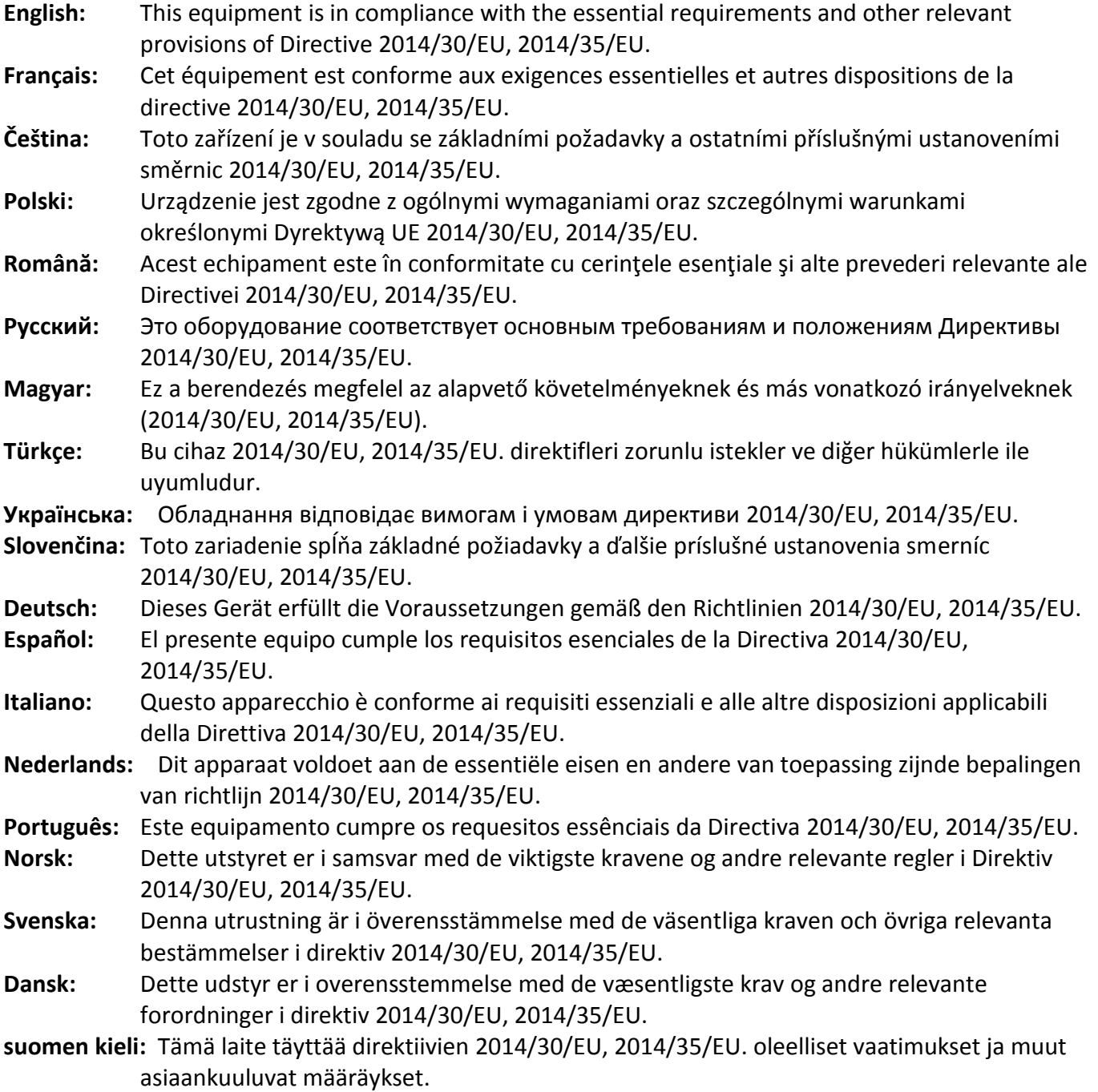

FOR USE IN @ @ @ @ @ @ @ @  $\begin{array}{ccccc} \textcolor{red}{\mathbf{\textcolor{blue}{\bullet}}} \textcolor{red}{\mathbf{\textcolor{blue}{\bullet}}} \textcolor{red}{\mathbf{\textcolor{blue}{\bullet}}} \textcolor{red}{\mathbf{\textcolor{blue}{\bullet}}} \textcolor{red}{\mathbf{\textcolor{blue}{\bullet}}} \textcolor{red}{\mathbf{\textcolor{blue}{\bullet}}} \textcolor{red}{\mathbf{\textcolor{blue}{\bullet}}} \textcolor{red}{\mathbf{\textcolor{blue}{\bullet}}} \textcolor{red}{\mathbf{\textcolor{blue}{\bullet}}} \textcolor{red}{\mathbf{\textcolor{blue}{\bullet}}} \textcolor{red}{\mathbf{\textcolor{blue}{\bullet}}} \textcolor{red}{\mathbf{\textcolor{blue$ **©©©®©©©©©©©** 

CEFC **A** EHI

#### **WEEE Directive & Product Disposal**

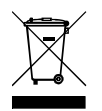

At the end of its serviceable life, this product should not be treated as household or general waste. It should be handed over to the applicable collection point for the recycling of electrical and electronic  $\blacksquare$  equipment, or returned to the supplier for disposal.

-----------------------------------------------------------------------------------------------------------------------

## **Declaration of Conformity**

We, Edimax Technology Co., Ltd., declare under our sole responsibility, that the equipment described below complies with the requirements of the European R&TTE directives.

### **Equipment: USB 3.0 Gigabit Ethernet Adapter Model No.: EU-4308**

The following European standards for essential requirements have been followed:

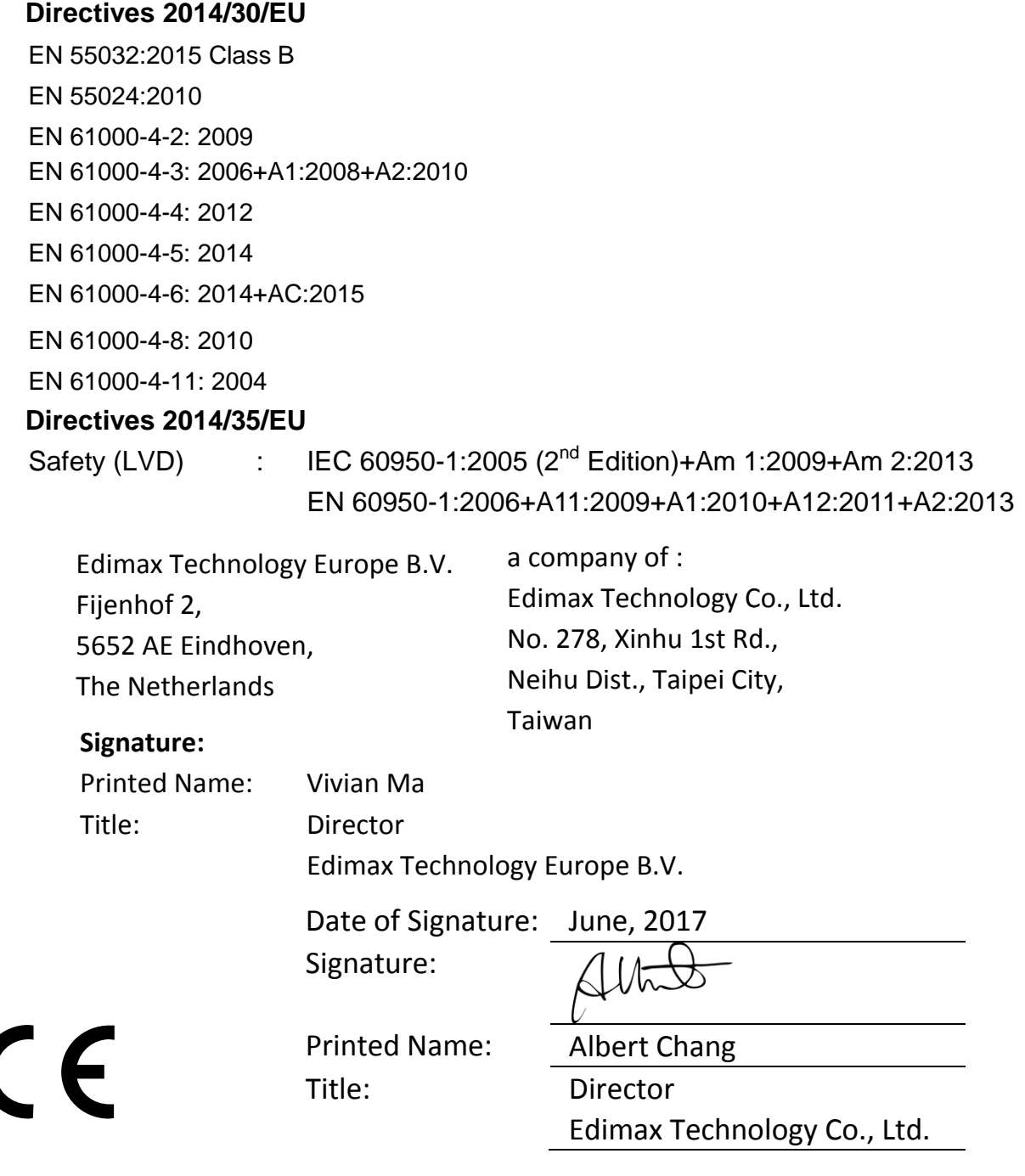

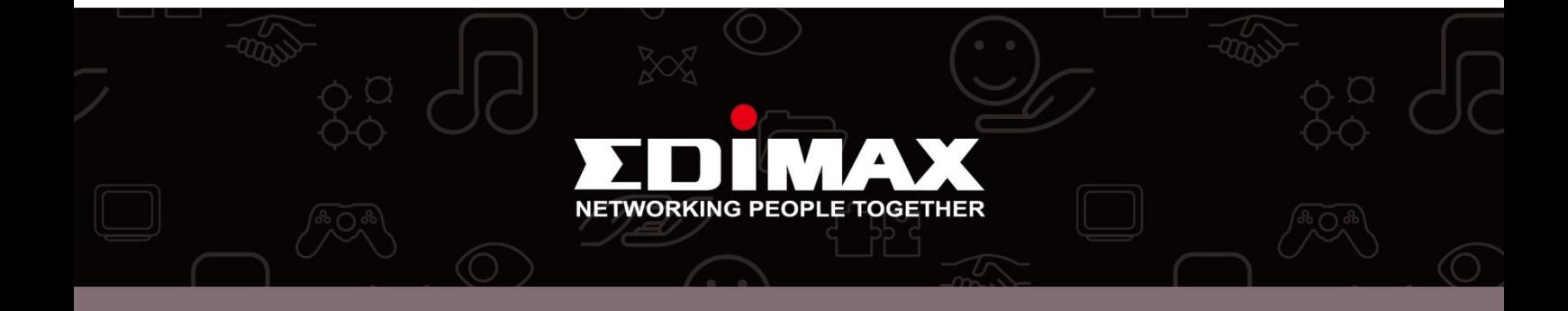